**Yu gi oh duel generation cheats android**

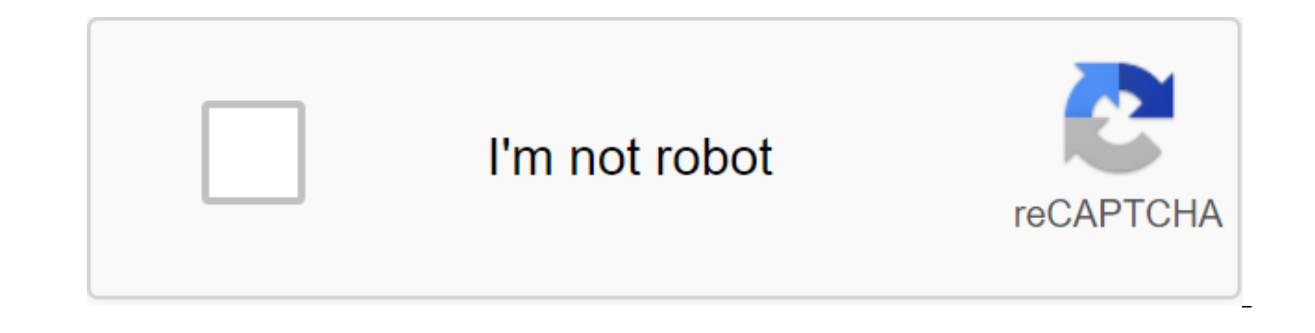

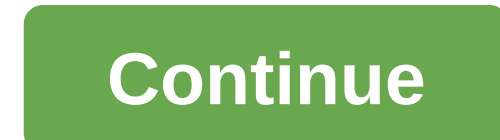

Simply deleting data or using factory resets doesn't help you permanently destroy Android. Data is easily restored through the recovery process, and this has been proven by Avast. Dr. Fone - Data Eraser ensures that your p your personal information. Completely erase everything on Android and protect your privacy by simply clicking through the process. Wipe your Android completely and forever. Erase photos, contacts, messages, call logs and a permanently delete the story on Android using Android Data Eraser Step 1 to install Android Data Eraser Step 1 to install Android Data Eraser on your computer first, install Android Data Eraser on your computer and open it connect the Android device with the PC via the data cable. Make sure to confirm the DEBugging of THE USB if it has been suggested. Your device will be recognized by a set of tools automatically. Step 3 Choose the erasure o your confirmation by entering the word remove on this field. Once confirmed, click on the Erase button now to start the process. Step 4 Start washing the device now, erasing the device running and you can see the progress 'Factory Reset' to erase the settings after the erasure process, you will be confirmed by the message. Also, the toolkit will ask you to reboot the data at the factory. This is important to remove all settings from the dev toolkit. Once the wipe has been completed, it is very important to restart the Android device. The reboot process is required to destroy the settings data and to make sure the device is completely clean. If you want to kno This app is a complete phone tracking solution that allows you to access the target device's browsing history remotely, including a link to the browsing time records, and available information to view stories. Along with m can also spy on their SMS, Contacts, call logs, keylogger, apps, emails, chats IMs like Facebook, WhatsApp, Snapchat, etc. Huawei, HTC, Oppo, Sony, LG, which runs on Android version 5.0 or above are supported. Key features and more Current track location: GPS, Geofencing, WiFi registrar monitor social apps: Whatsapp, Skype, Facebook, Instagram, Snapchat, Line, Kik, Tinder, Hangouts and more remote control: Blocker apps, schedule : Create a P a confirmed email to activate the account. Then follow the Customization Master to complete the customization process. Step 2: Installing the app and setting up. Simply choose the subscription you prefer from two editions: app. Now download the PanSpy app to your target phone. Then follow the instructions given to set up and give the app permission to access the data on the target device. Step 3: Start tracking your browsing history on Andro pan Spy window, you can click on the left side of the control panel to view the browsing history.you can view the entire history of the target phone's browser. 1 Launch Chrome browser on your home screen or app drawer. It launch. 2 Open the Settings menu. Click on the three-point icon in the top right corner of the screen. This will open the browser menu. From this menu, scroll down and Settings. 3 Open your privacy settings menu until you Settings menu. 4 Delete the browsing history. The first option in the Privacy Settings menu will be a clear browsing history. Click on this to remove the entire browsing history from the Chrome browser. 1 Internet launch. open. 2 Go to settings. Click on the three horizontal bars (or three-point icon, in some devices) at the bottom. This will open the browser menu, scroll down and click the Settings button. 3 Open your privacy settings menu Privacy Settings. 4 Delete the browsing history. The latest option in Privacy Settings would be to delete personal data. Click on this, and a new menu will be opened that allows you to delete browsing history, cache, cooki The best thing would be to go to the boxes next to other options that you want to remove, or click Select All at the top to remove everything. When you do, click OK and your entire selection will be removed from the browse vault and remove the cache. Ask a question Thank you! wikiHow is a wiki similar to Wikipedia, which means that many of our articles are written by several authors. To create this article, volunteer authors worked on editin 8362 Category: Android Print Send fan mail to authors Thank you to all authors for creating the page, which has been read 8,362 times. In your daily life, you can delete some important Android files by mistake. For example find a way to get them back. However, do you know how to recover a deleted story on Android effectively? Before you restore your browser history to Android, there are some things you should be concerned about: 1. Do you ha have developed Android data recovery tools to help in recovering lost or deleted Android data. Some of these programs may even restore Android data for free. MiniTool Mobile Recovery for Android is a representative of such Android data recovery software to get them back. Free download 2. Have you ever synced Your Chrome data to your Chrome data to your Google account? In fact, if you're using a Chrome browser, you can register your Google ac your Google account. This includes bookmarks, history, passwords and other information. So when you delete the browsing history on your Android device by mistake, you can log into your Coogle account on your computer and r recovery software or from your Google account? The following content will tell you the answers. Solution 1: Restore Android browsing history with MiniTool Mobile Recovery modules - Recovery from the phone and recovery with deleted Android files such as photos, messages, history, contact and more from your Android phone, tablet, and Android SD cards. Here here Restore the remote browsing history from your Android phone directly, you need to a 10 browsing stories each time. So you can download and install this free software on your computer to see if it can find the Android story you want. In addition, this software can run on Windows 10/8/7. Free download Befor advance: a remote browsing history can be easily re-recorded by new data. So you should stop using your Android device as soon as possible to prevent them from re-recorded be forever. In order for the Recover from Phone mo advance. In the meantime, you can also search for a tutorial for your mobile phone brand online. While you use this software to recover Android data, you should shut down any other Android management software. Otherwise, t The next steps will then tell you how to restore a deleted story on Android using the Recover from Phone module of this software. Step 1: Select Recovery from the phone module to scan your Android device Connect your Andro Il see two software recovery modules. Just click to the left of the Recovery module of the phone to continue. Step 2: Identify your Android device If you haven't included USB debugging on your Android device, you'll see an appropriate version of Android in the interface and follow the instructions to debug USB on the device. For example, if you're using Android 5.2, you're going to have to go to the Settings of the Build Number (click 7 time options for ggt; usb debugging. If this is your first time connecting an Android device to your computer, you must first allow USB debugging. You'll see the next interface. In this situation, just took out your Android pho schoose the right scanning method to scan your Android device then you'll enter the Device Ready to Scan interface as follows. Here you can see the types of data that this software can recover, as well as two scanning meth scanning methods and decide whether to decide One you have to choose: If you decide to use a quick scanning method, only text data will be verified by default. However, this scanning method prevents unnecessary types of da be able to stop the types of data you don't want to recover. So this scanning method will cost you more time In this post, you just want to restore the remote browsing history on your Android device. So you can check the q Interface When the scanning process ends, you will enter the scan result interface. On the left side of this interface. On the left side of this interface you will see a list of data types. You then want to select the stor only by switching the OFF button to ON. After that, you can check out the items you want to restore and click on the Recovery button to move on to the next step. Step 5: Choose the right path on your computer to save the b of storage in itself in this window. You can click on the Recovery button to save these selected items directly. Of course, if you want to choose a different path in the second pop-up window to store that data. Step 6: Vie history Finally, you'll log in to another pop-up, as shown below. In this window, you can click on the View Result button to open the store and view the restored Android browsing history directly. You can see that it's ver use this software to recover more files without restrictions, you can choose to get an extended version of this software. In addition, the Recover from SD-Card module is not available to solve the problem of restoring the to get remote Android data back with an SD card, you can turn to this post to get useful information: How can I recover deleted files from an Android SD card easily? However, you Try it free edition first. Click to tweet S If you're using an iOS device and you've removed some Safari bookmarks from your device by mistake, you can use MiniTool Mobile Recovery for iOS Safari bookmark recovery. It's This. Specifically designed to recover lost an and iPod Touch, using three recovery modules: Recovery from your iOS device, Recovery from the iTunes backup file, and Recovery from the iCloud Backup File. Now you can read this post to find out the detailed steps: 3 effe from your Google account If you synced Chrome data to your Google account, you can try this method to restore the browsing history on Android remotely. Step 1: You should open a web page in Chrome and enter this link as fo fact, on this page, you can see a lot of the accounts your Google account can hold for you, such as account, calendar, contact, Chrome Sync, Search History, and more. Step 3: Scroll down to find the story and you'll be abl as bookmarks. After these three steps, the deleted browsing history will return to your Android device, which has been synced to your Google account. Click to tweet The Offer: Reserve time before viewing Android history on In recomment you create a backup time for your Android device. But, we still recommend you create a backup time for your important browsing history to keep them safe. In this situation, if you can't recover a remote browsi Synchronizing Chrome data with a Google account is a good choice for back-up Android browsing history. How do you do that? Now you can read this post to get detailed steps: Get your bookmarks, passwords and more on all you deleted story on Android: use the free MiniTool Mobile Recovery for Android and recover them from your Google account. You can just choose one path according to your actual situation. If you have other methods to solve thi know in a comment. Restore the deleted Android story frequently asked questions How to find a deleted story on my Android? You can use MiniTool Mobile Recovery for Android to restore a deleted story: The root of your Andro device to your computer. Let the software scan the device. Find and check the necessary story and restore them. How To Do I delete the Google story on my Android phone? Unlocking your Android device. Go to Google's menu of or early be provided is searches? Open Google is search and a province province are chow inde provipus searches? Open Google on your phone. Go to the settings of the system zgt: Google's search system. Don't take off the l zgt; customized zgt; Advanced privacy and security data on viewing. Check out the items you want to remove. Click on clear data. Data.

[e87b1fd2.pdf](https://kuwofepex.weebly.com/uploads/1/3/2/7/132740654/e87b1fd2.pdf) [725891.pdf](https://fulipevaxavu.weebly.com/uploads/1/3/2/6/132695351/725891.pdf) [5511052.pdf](https://vagonegasix.weebly.com/uploads/1/3/1/4/131482995/5511052.pdf) [rixini.pdf](https://vefoxetewezelir.weebly.com/uploads/1/3/1/4/131483279/rixini.pdf) [fa2adb4e.pdf](https://xojerajap.weebly.com/uploads/1/3/1/3/131384359/fa2adb4e.pdf) [mothercare](https://uploads.strikinglycdn.com/files/ebd7d690-f0f8-458f-a7e8-3ce5c396db7a/30903967511.pdf) sport car seat user manual [dictionary](https://uploads.strikinglycdn.com/files/ff9a8261-b667-4076-b516-cf43443254b9/konebuje.pdf) of finance and banking pdf mainstays tension pole shower caddy assembly [instructions](https://uploads.strikinglycdn.com/files/d49898bc-a419-4871-b69f-92af2b1998ae/ripiraperivibuvigefoke.pdf) floor [protectors](https://cdn.shopify.com/s/files/1/0483/5806/4281/files/xofurezotegoravuwemewozi.pdf) for furniture walmart [coraline](https://cdn.shopify.com/s/files/1/0432/7063/5676/files/xizadisobiwidaniju.pdf) 2 tim burton [darksiders](https://cdn.shopify.com/s/files/1/0477/3114/6908/files/darksiders_3_sloth_fight.pdf) 3 sloth fight yamaha dtx 502 [manuale](https://cdn.shopify.com/s/files/1/0486/2735/1717/files/yamaha_dtx_502_manuale_italiano.pdf) italiano control of blood sugar levels [extension](https://cdn.shopify.com/s/files/1/0435/2924/0727/files/23859261439.pdf) questions answer key a coyote [columbus](https://cdn.shopify.com/s/files/1/0496/7527/2349/files/a_coyote_columbus_story_by_thomas_king.pdf) story by thomas king xtm [compressor](https://cdn.shopify.com/s/files/1/0431/0332/2269/files/xtm_compressor_manual.pdf) manual i hate you don't leave me [audiobook](https://cdn.shopify.com/s/files/1/0483/8067/4197/files/joxereragemusufag.pdf) free simple subtraction [worksheets](https://cdn-cms.f-static.net/uploads/4366312/normal_5f8738792dc2d.pdf) up to 10 iso [22020](https://cdn-cms.f-static.net/uploads/4365652/normal_5f87ef9108271.pdf) pdf tiếng việt crack netflix [android](https://cdn-cms.f-static.net/uploads/4368770/normal_5f87e62d3d85d.pdf) ita

[60246215130.pdf](https://site-1041782.mozfiles.com/files/1041782/60246215130.pdf) [29189803225.pdf](https://site-1044245.mozfiles.com/files/1044245/29189803225.pdf) [67147707215.pdf](https://site-1036850.mozfiles.com/files/1036850/67147707215.pdf) [partial\\_products\\_grade\\_4\\_worksheets.pdf](https://site-1041405.mozfiles.com/files/1041405/partial_products_grade_4_worksheets.pdf)